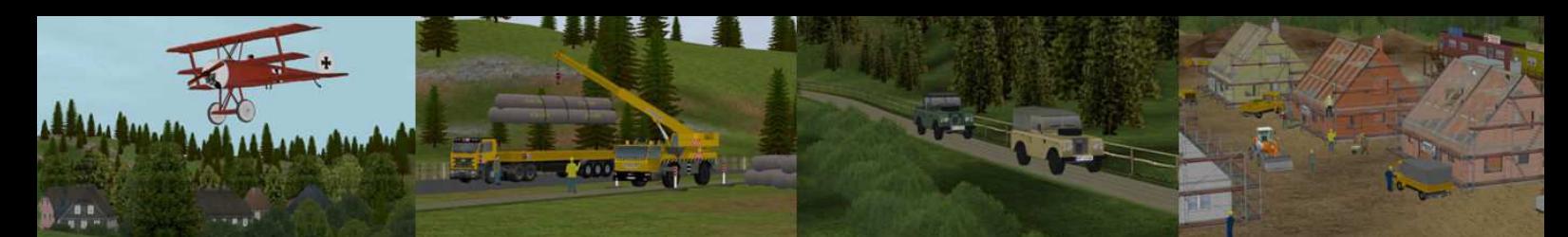

## - Modellwerkstatt von Norbert Popp - NP1

### **Lastenaufzüge für Bahnsteige**

In der Zeit vor DHL, UPS und Konsorten, wurden die Post und das Stückgut noch mit der guten alten Bahn befördert. In der Nähe des Hauptbahnhofs befand sich in der Regel eine Hauptpost, die über einen so genannten Gepäcktunnel unterirdisch mit dem Bahnhof verbunden war. Um nun die Post und das Stückgut vom Gepäckwagen auf dem Bahnsteig in den Gepäcktunnel zu befördern, bediente man sich so genannter Gepäckaufzüge. Der Transport erfolge mittels elektrobetriebener Gepäckwagen.

#### **Durch anklicken einer Dachecke verwandeln sich die Aufzüge in ein Wintermodell.**

Folgende Modelle sind im Set als Gleisobjekt, Wasserwege enthalten:

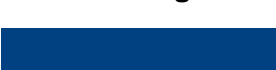

**Lastenaufzüge** 

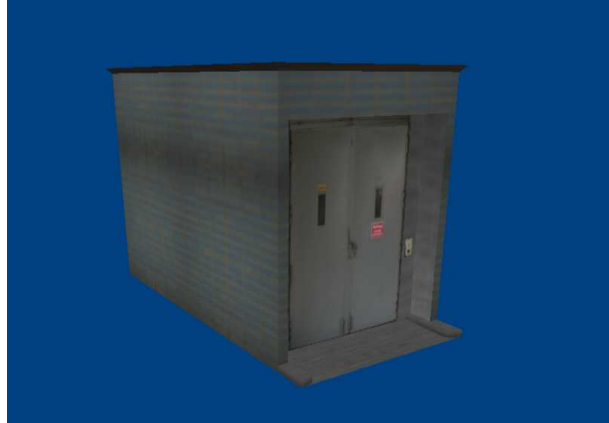

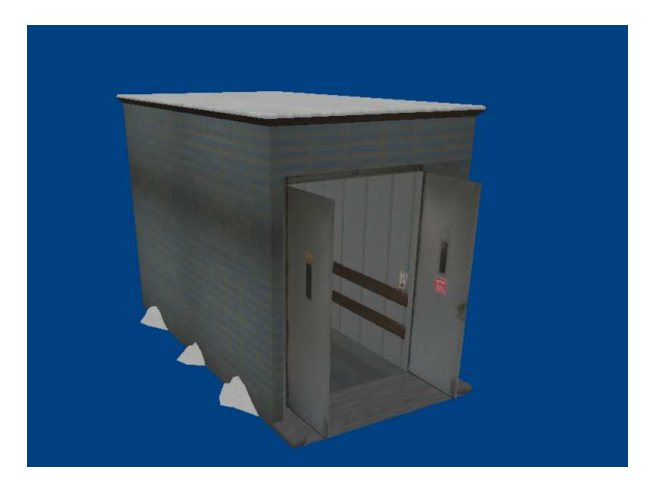

Lastenaufzug01\_NP1

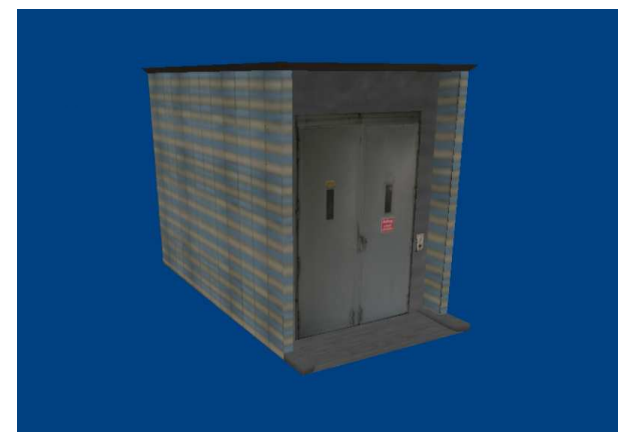

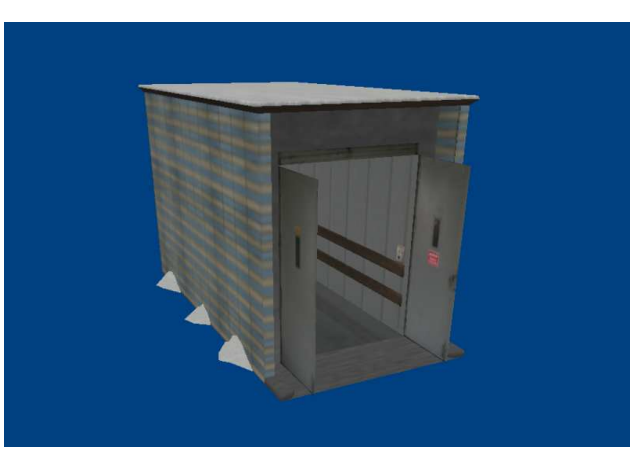

Lastenaufzug02\_NP1

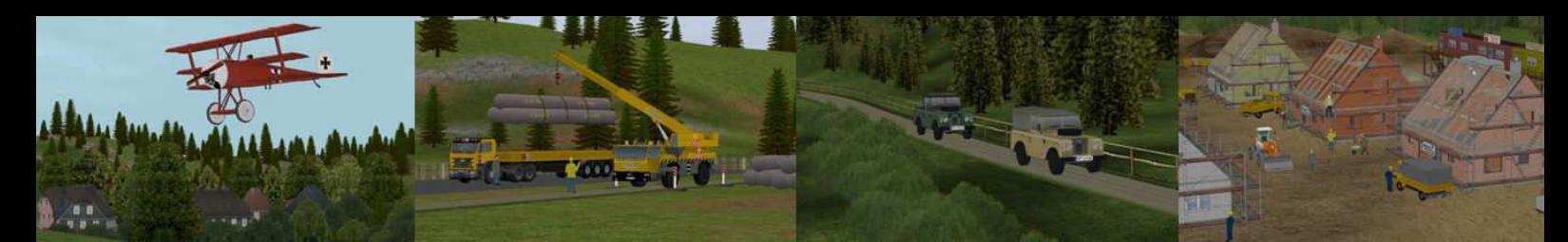

#### 3D - Modellwerkstatt von Norbert Popp - NP1 P Ξ

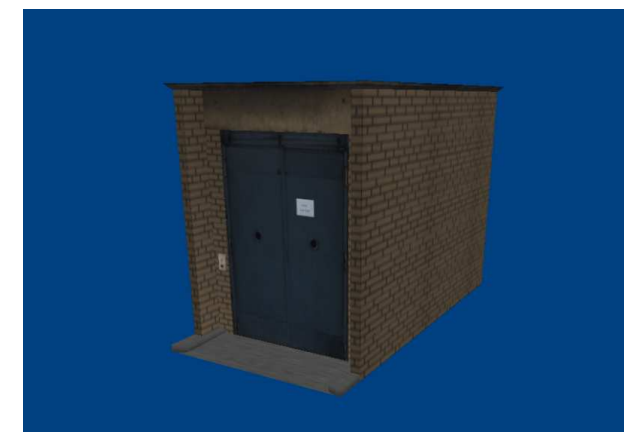

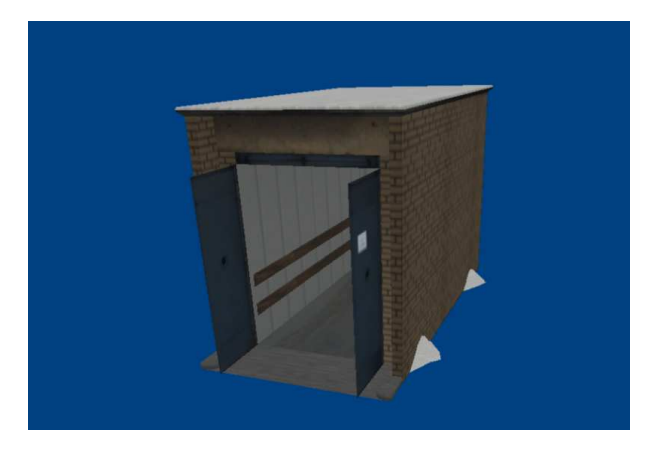

Lastenaufzug03\_NP1

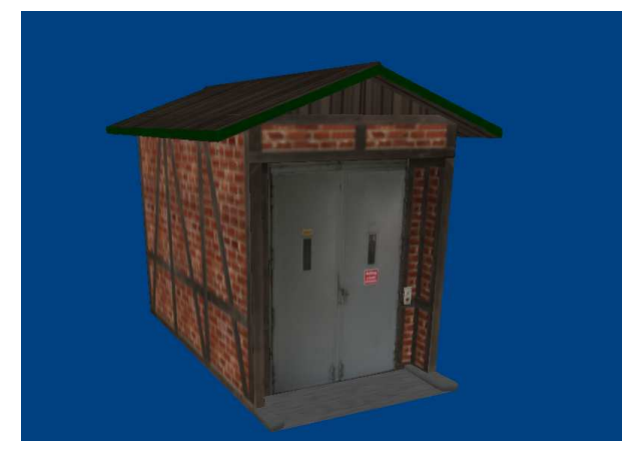

Lastenaufzug04\_NP1

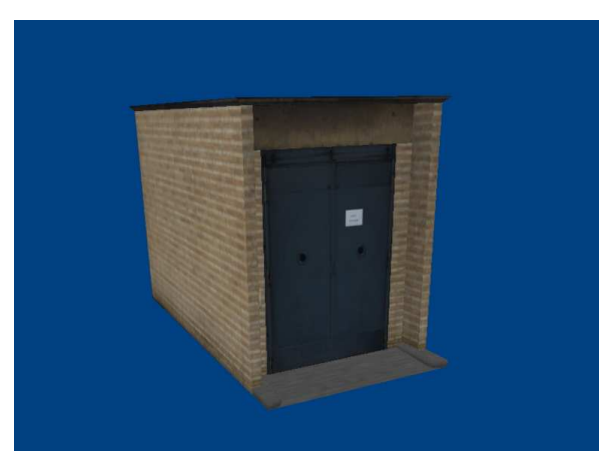

Lastenaufzug05\_NP1

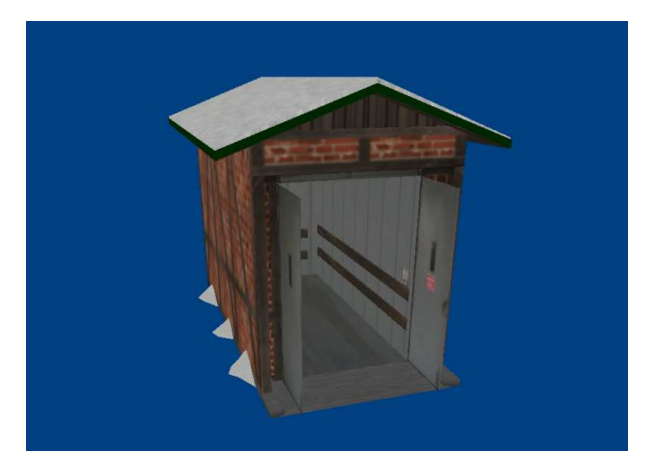

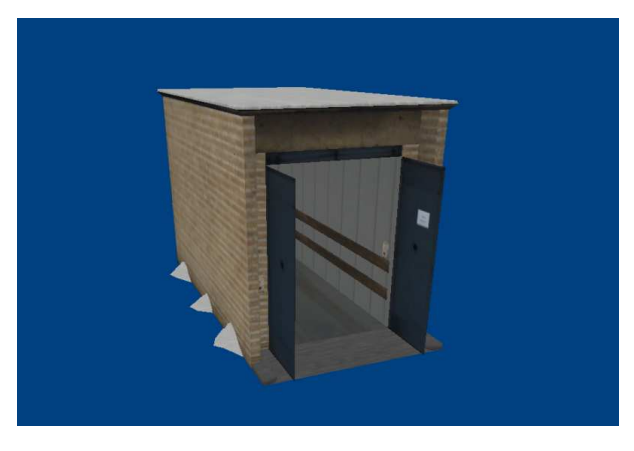

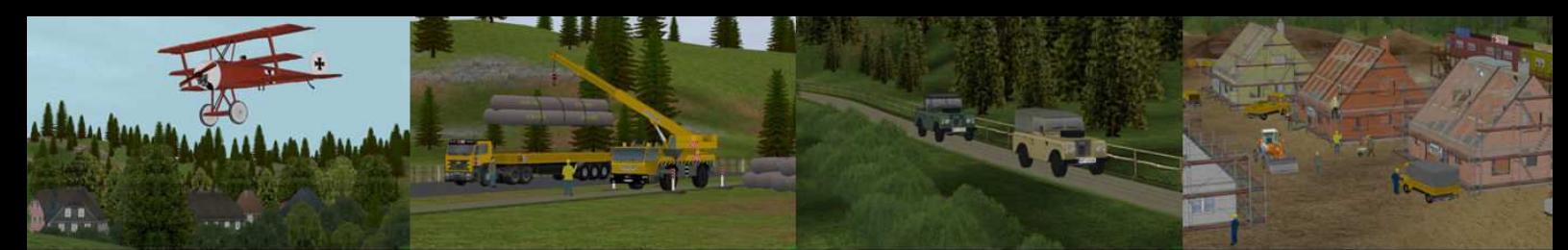

## - Modellwerkstatt von Norbert Popp - NP1

#### **Hinweise zu verbauen der Aufzüge in der Anlage:**

Nach dem die Bahnhofsanlage errichtet ist, wird der Aufzug auf dem Bahnsteig positioniert und in der Höhe ausgerichtet.

Vor der Auswahl des Modells bitte den Gleisstil Wasserweg wählen.

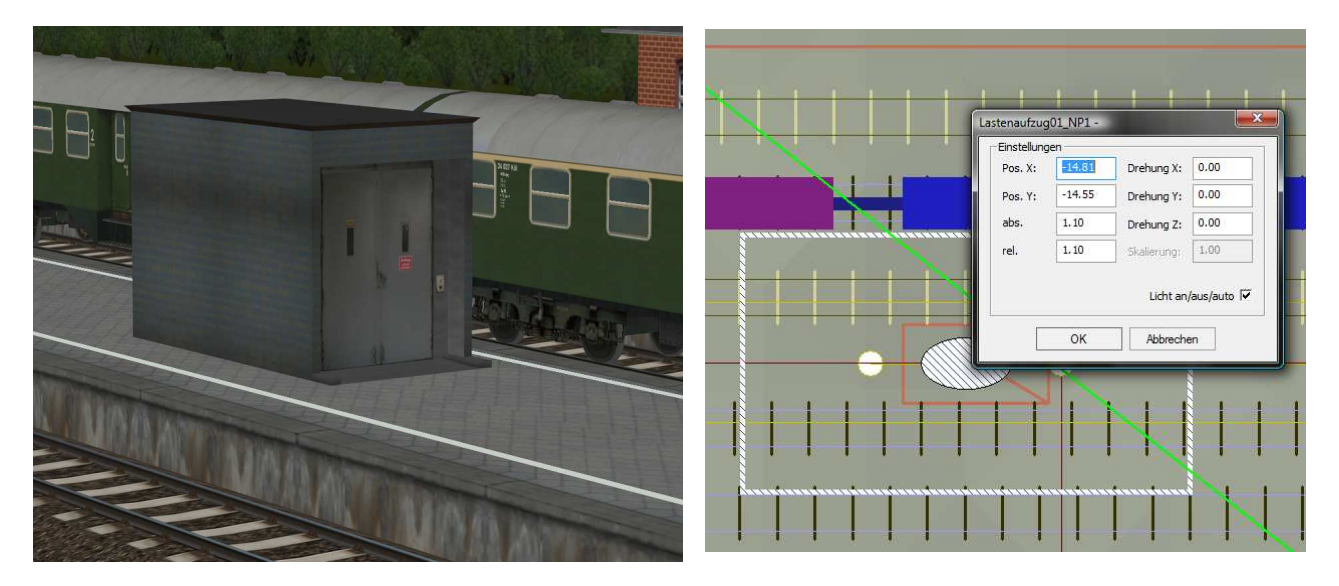

Die Einbauhöhe beträgt in diesem Beispiel 1.10

Nun verlängert man das Gleis auf der rechten Seite mit einem 10 m Stück nach rechts. Das Dreieck der Modellumrandung ist die Seite auf der sich die Türe befindet. Anschließend schaltet man in die 3D Ansicht und öffnet mit Shift / linke Maustaste die Türen am Aufzug. Mit einem weiteren Klick auf die Aufzugswand im hinteren Bereich wird die Aufzugskabine nach unten bewegt.

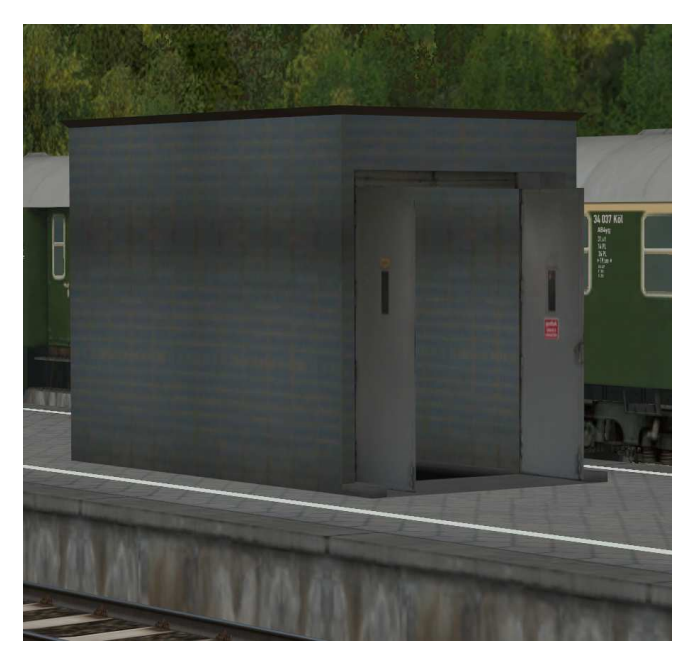

Da das Gleis des Aufzugs mit dem Boden der Kabine verbunden ist, wurde es mit dem Klick auf die Kabine auf -2.40 abgesenkt.

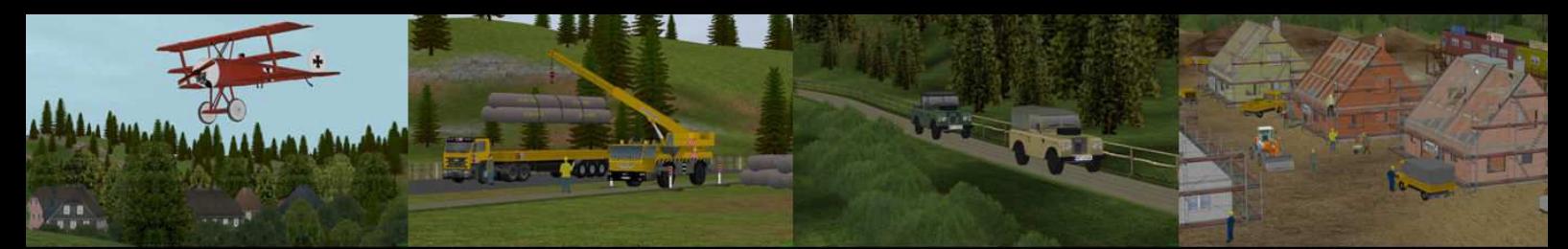

# 3D - Modellwerkstatt von Norbert Popp - NP1

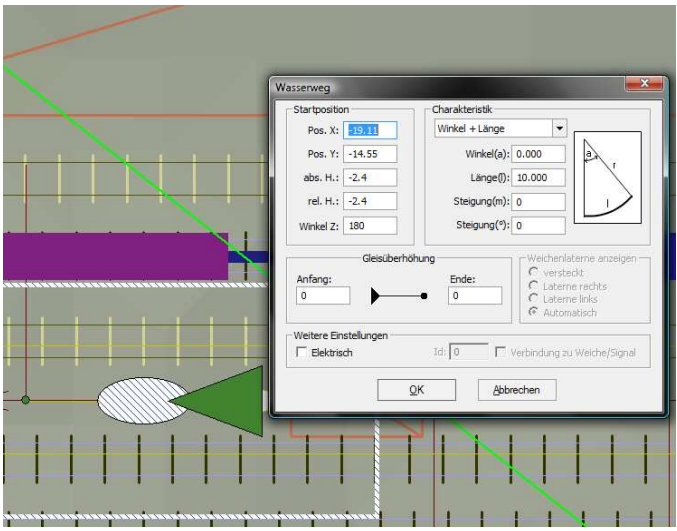

Jetzt kann das linke Gleisstück angesetzt werden. Man wird feststellen, dass es sich auf -2.40 befindet.

Für die Installation der Signale ist folgende Vorgehensweise zu wählen:

- 1. Kabine nach oben holen. (ungefähr hier hin klicken)
- 2. Signal unsichtbar in den Aufzug einsetzen.

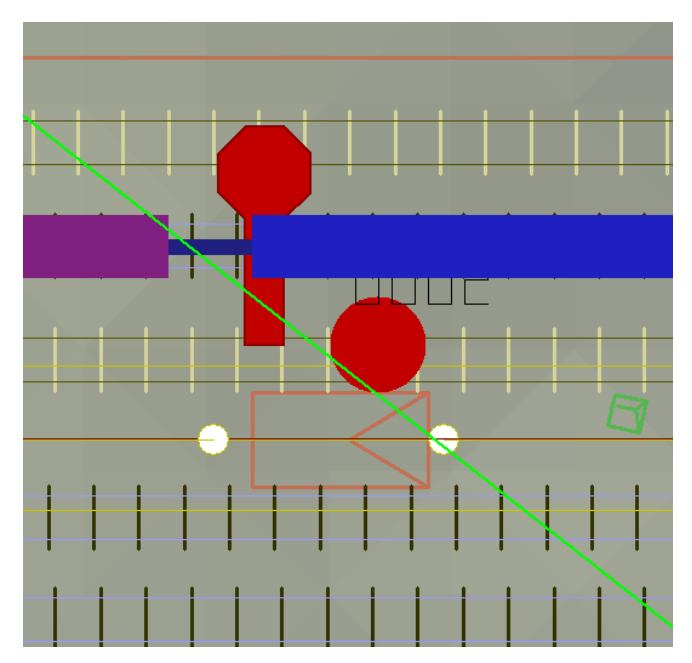

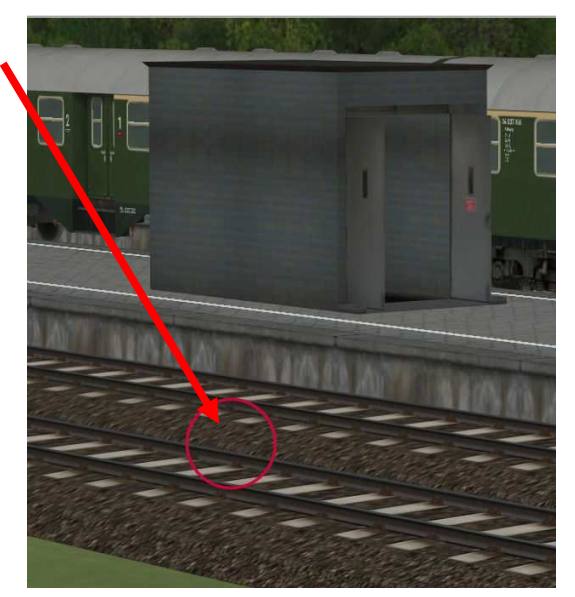

3. Signal bis links zum Anschlag schieben.

Dadurch, dass die Kabine oben ist, besteht keine Verbindung zum unteren Gleis und das Signal kann somit bis zum linken Gleisende der Kabine geschoben werden. Das gewährleistet, dass der Gepäckwagen weder vorne noch hinten aus dem Aufzug herausragt.

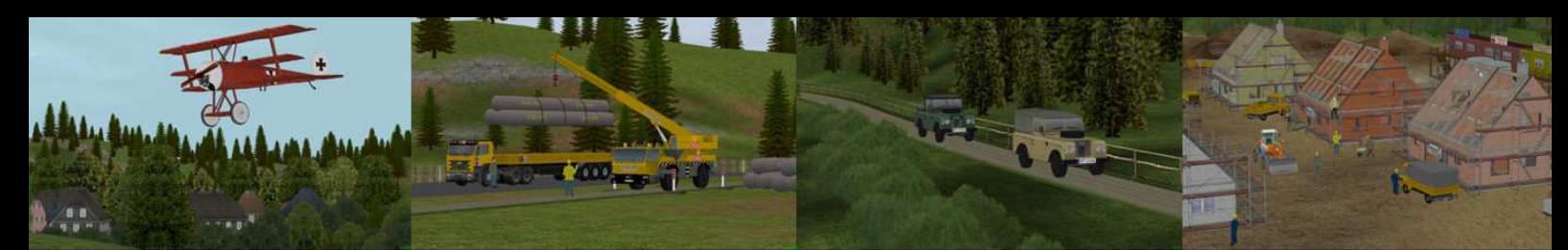

### D - Modellwerkstatt von Norbert Popp -NP<sub>1</sub>

Jetzt können die Kontaktpunkte, wie in der dem Set beigelegten Demoschaltung dargestellt eingesetzt und mit den entsprechenden Verzögerungszeiten versehen werden.

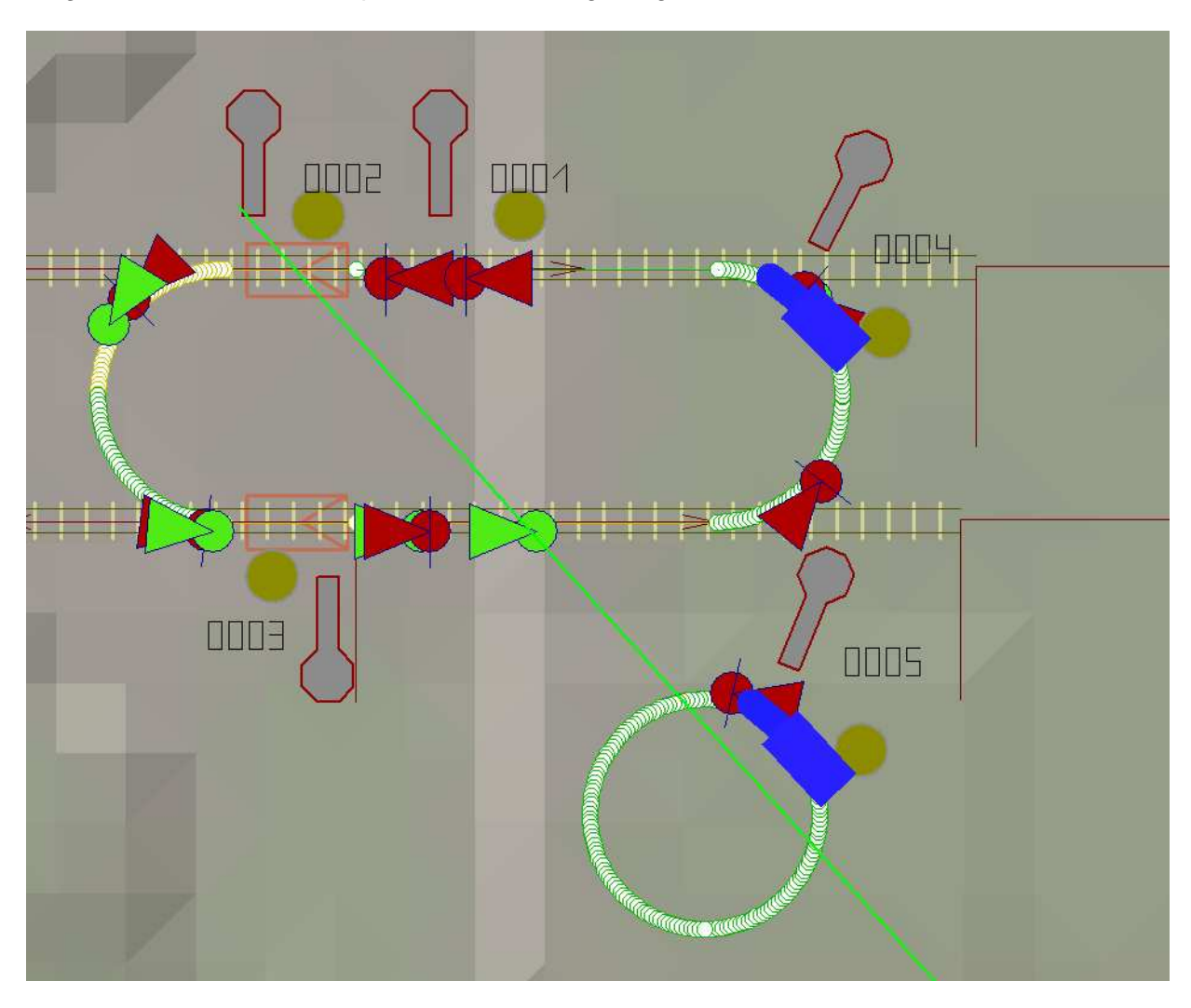

Alternativ ist es sicher auch möglich, mit einem Steuerkreis zu arbeiten, aber das möchte ich jedem selbst überlassen.

In der Demo wurde der Gepäckwagen von StefBahn von EEPFKG verwendet. Sollte der Gepäckwagen im Bestand fehlen, kann er bei http://www.eepfkg.de/ Modelle. Rollmaterial herunter geladen werden.

Viel Freude mit den Modellen wünscht euch

Norbert Popp